Web Site URL:<https://www.craftonhills.edu/about-chc/research-and-planning/borg-data-cubes.php>

# **BORG Data Cubes**

[Home](https://www.craftonhills.edu/index.php) » [About CHC](https://www.craftonhills.edu/about-chc/index.php) » [Institutional Effectiveness, Research & Planning](https://www.craftonhills.edu/about-chc/research-and-planning/index.php) » BORG Data Cubes

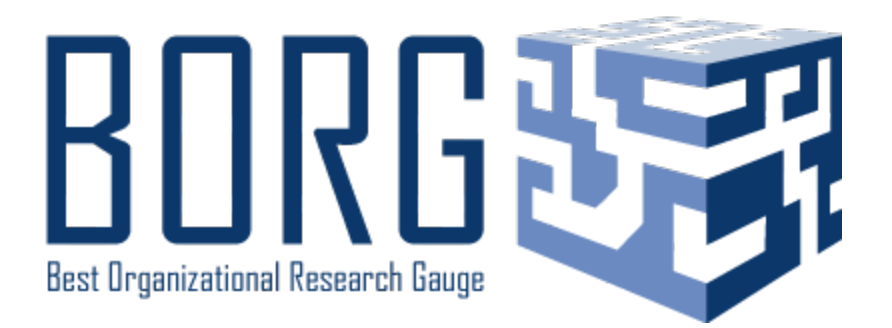

# **B.O.R.G. Data Cubes**

The purpose of B.O.R.G. (Best Organizational Research Gauge) Data Cubes is to help the campus with evidence-based decision making by providing access to real-time data. The reports are only available to District Employees and accessible to those logged into the District Network. If you have suggestions for additional reports or changes to the ones listed below, please contact Giovanni Sosa by email or by phone at extension 3206. Future reports will include visually appealing and more user friendly dashboards.

#### [CHC Student Educational Progress](https://informer.sbccd.cc.ca.us:1443/?locale=en_US#action=DashboardView&id=145)

#### **PPR/Annual Plan Instructional Data**

- [Course Completion and Success Rate](https://public.tableau.com/views/PPRCompletionandSuccess_0/CraftonHillsandSanBernardinoValleyCollegeCompletionandSuccessRates?:showVizHome=no&:embed=true) (Rubric Items 5.a.i and 5.a.ii)
- [FT/PT Faculty Ratio](https://public.tableau.com/views/FTPTFacultyRatio/7525RatioDashboard?:showVizHome=no&:embed=true) (Rubric Item 5.a.iii)
- [WSCH/FTEF Ratio](https://public.tableau.com/shared/JCWKS563R?:showVizHome=no&:embed=true) (Rubric Item 5.a.iv)
- [Fill Rate](https://public.tableau.com/views/WSCHFTEFRatio_0/FillRateDashboard?:showVizHome=no&:embed=true#2) (Rubric Item 5.a.v)
- [Demographics \(Unduplicated by Year\)](https://public.tableau.com/views/DemographicsDashboard_6/Demographics?:showVizHome=no&:embed=true) (Question 6.a)
- [Degree and Certificate Completion](https://public.tableau.com/views/CraftonHillsandSanBernardinoValleyCollegeDegreesandCertificatesAwarded/CHCandSBVCDegreesandCertificatesDashboard?:showVizHome=no&:embed=true#2) (Question 6.b)

#### **Academic Success**

• [Tutoring Center Utilization by Course Success](https://informer.sbccd.cc.ca.us:1443/DashboardViewer.html?embedToken=543db6f0-62c9-4a4d-b0fe-f650c39e5863)

#### **Tracking Enrollment**

- [Current RFTES, Enrollment, and Unduplicated Headcount](https://public.tableau.com/views/EISDailyEnrollments_0/CHCandSBVCDailyEnrollment?:showVizHome=no&:embed=true) (Updated Manually Daily)
- [Progress on RFTES Annual Targets](https://10az.online.tableau.com/t/sbccdtess/views/AnnualRFTESProgressandTargets/AnnualRFTESTargetsandProgress?:embed=y&:showAppBanner=false&:showShareOptions=true&:display_count=no&:showVizHome=no) (Updated Manually Daily Requires Login)
- [Active Section Enrollments \(All Active Sections\)](https://informer.sbccd.cc.ca.us:1443/?locale=en_US#action=ReportRun&reportId=119341056&launch=false)
- [High School Enrollment by Fall Term](https://informer.sbccd.cc.ca.us:1443/DashboardViewer.html?embedToken=54c43635-f01c-477b-bf41-3ed602050d68)
- [Number of Students on Wait List by Section \(Only includes sections that](https://informer.sbccd.cc.ca.us:1443/?locale=en_US#action=ReportRun&reportId=114491394&launch=false) **haven't [started](https://informer.sbccd.cc.ca.us:1443/?locale=en_US#action=ReportRun&reportId=114491394&launch=false)**.)
- [Emails of Students on Wait List by Section \(To Contact Students from Above Report\)](https://informer.sbccd.cc.ca.us:1443/?locale=en_US#action=ReportRun&reportId=550600705&launch=false)
- Number of Students on Wait List by Section with Emails (Only includes sections that **[have already started](https://informer.sbccd.cc.ca.us:1443/?locale=en_US#action=ReportRun&reportId=121339904&launch=false)**.)
- [Number of Students on Wait List by Course](https://informer.sbccd.cc.ca.us:1443/?locale=en_US#action=ReportRun&reportId=198705155&launch=false) (Includes **all students on wait** list to indicate demand.)

# **Enrollment Planning and Scheduling**

- [Calculator: Scheduling, FTES, Contact Hours, Units, and Load Calculators](https://www.craftonhills.edu/about-chc/research-and-planning/documents/calculator4.xlsx)
- [Fill Rate by Section](https://informer.sbccd.cc.ca.us:1443/DashboardViewer.html?embedToken=c323ea4d-201e-4754-8477-bdfb5c4e4b24) (EIS Data)
- [Fill Rate by Section](https://informer.sbccd.cc.ca.us:1443/?locale=en_US#action=ReportRun&reportId=391184384&launch=false) (EIS Data Can export the data to Excel and Includes Course Title)
- [Enrollment Management](https://informer.sbccd.cc.ca.us:1443/?locale=en_US#action=ReportRun&reportId=151257088&launch=false) Includes Fill Rate, estimated FTES, cost, and possible revenue generated)
- [Room Number Search](https://informer.sbccd.cc.ca.us:1443/?locale=en_US#action=ReportRun&reportId=174063617&launch=false) (Example of Use: Enter room number to identify open times for scheduling.)
- [Schedule](https://informer.sbccd.cc.ca.us:1443/?locale=en_US#action=ReportRun&reportId=395116544&launch=false) (View Schedule by Instruction Method)
- [Faculty Schedules](https://informer.sbccd.cc.ca.us:1443/?locale=en_US#action=ReportRun&reportId=116064257&launch=false)
- [Faculty Overload](https://informer.sbccd.cc.ca.us:1443/?locale=en_US#action=ReportRun&reportId=168525824&launch=false)
- [Faculty Key Report for Facilities](https://informer.sbccd.cc.ca.us:1443/?locale=en_US#action=ReportRun&reportId=472547329&launch=false)

# **Contacting Students**

- Contacting Students Enrolled in a Specified College, Term, Section (Roster), City, or Zip **[Code](https://informer.sbccd.cc.ca.us:1443/?locale=en_US#action=ReportRun&reportId=405471232&launch=false)**
- Emails of Students Actively Enrolled by Term in Less than Specified Unit Value
- [Emails of Students who Applied and are Currently NOT Enrolled in the Specified Term](https://informer.sbccd.cc.ca.us:1443/?locale=en_US#action=ReportRun&reportId=262897664&launch=false)
- [Emails and SMS Phone Numbers Only of Students who Applied and are Currently NOT](https://informer.sbccd.cc.ca.us:1443/?locale=en_US#action=ReportRun&reportId=309493760&launch=false)  [Enrolled in the Specified Term](https://informer.sbccd.cc.ca.us:1443/?locale=en_US#action=ReportRun&reportId=309493760&launch=false)
- [Emails, Phone Numbers, and Addresses of Students who Successfully Completed](https://informer.sbccd.cc.ca.us:1443/?locale=en_US#action=ReportRun&reportId=344719360&launch=false)  [Specified Course, in a Specified Major, and is Currently Enrolled in Specified Term](https://informer.sbccd.cc.ca.us:1443/?locale=en_US#action=ReportRun&reportId=344719360&launch=false)
- [Emails of Students Actively Enrolled in Online Section](https://informer.sbccd.cc.ca.us:1443/?locale=en_US#action=ReportRun&reportId=446398464&launch=false)
- [Hispanic Student Enrollment by Section](https://informer.sbccd.cc.ca.us:1443/DashboardViewer.html?embedToken=41f86beb-4ad3-422c-a6c5-d6beff062ba1)
- [Probationary Students](https://informer.sbccd.cc.ca.us:1443/?locale=en_US#action=ReportRun&reportId=232095748&launch=false) (Contact information of students on probation. Search by Term or SID)
- [Contacting Students who Successfully Completed a Specified Course in a Specified Term](https://informer.sbccd.cc.ca.us:1443/?locale=en_US#action=ReportRun&reportId=170459136&launch=false) (Emails, Phone, and Addresses)
- [Contact Information by SID](https://informer.sbccd.cc.ca.us:1443/?locale=en_US#action=ReportRun&reportId=408682509&launch=false) Can enter up to 150 SIDs.
- Application Contact Information [by Specified Start Term and Location](https://informer.sbccd.cc.ca.us:1443/?locale=en_US#action=ReportRun&reportId=168525827&launch=false) (Examples of Use: Contact Information for Road Runner Rally Participants)
- [New CHC Students Who Have Undecided Majors with Contact Information](https://informer.sbccd.cc.ca.us:1443/?locale=en_US#action=ReportRun&reportId=351633408&launch=false)
- [Emails and Phone for Actively Enrolled Students](https://informer.sbccd.cc.ca.us:1443/?locale=en_US#action=ReportRun&reportId=120651776&launch=false) (Search by Term, Faculty, Discipline, Section, or Course)

[Emails and Phones for Students Enrolled in Cancelled Section](https://informer.sbccd.cc.ca.us:1443/?locale=en_US#action=ReportRun&reportId=262897665&launch=false) (Search by Term, Discipline, Section, or Course)

- [Currently Enrolled Students by College and Term -](https://informer.sbccd.cc.ca.us:1443/?locale=en_US#action=ReportRun&reportId=363724800&launch=false) mailing addresses and emails
- [BOG Fee Waiver Awardees by Award Year -](https://informer.sbccd.cc.ca.us:1443/?locale=en_US#action=ReportRun&reportId=403144704&launch=false) mailing addresses and emails
- [First-Time CHC Students by Prior Institution](https://informer.sbccd.cc.ca.us:1443/?locale=en_US#action=ReportDetails&reportId=500269057)

## **Open Sections**

- [Open Sections by Late Start Sections and Discipline](https://informer.sbccd.cc.ca.us:1443/?locale=en_US#action=ReportRun&reportId=97812480&launch=false)
- [Online Open Sections by Late Start Sections and Discipline](https://informer.sbccd.cc.ca.us:1443/?locale=en_US#action=ReportRun&reportId=121536514&launch=false)
- [Open Sections by Late Start Sections -](https://informer.sbccd.cc.ca.us:1443/?locale=en_US#action=ReportRun&reportId=121536515&launch=false) Short Term Sections Only
- [Open Sections at Specified Start Time and Day](https://informer.sbccd.cc.ca.us:1443/?locale=en_US#action=ReportRun&reportId=380108801&launch=false) (Report can be used to generate list of sections to provide to students who had a section cancelled. [Step-by-step directions](https://www.craftonhills.edu/about-chc/research-and-planning/documents/directions-starttimeanddayreport.pdf) are also available.)

## **Instruction**

- Deans List (Under Development) Contact information for students who completed 12 or more units within the semester specified, with a 3.5 GPA or higher.
- Honors List (Under Development) Contact information for students who completed 6-11.99 units within the semester specified, with a 3.5 GPA or higher.
- [Courses](https://informer.sbccd.cc.ca.us:1443/?locale=en_US#action=ReportRun&reportId=216465408&launch=false) Search Active Courses to check information that may require a substantial change to be filed with the California Community College Chancellor's Office.
- [Total Adjunct Faculty Load -](https://informer.sbccd.cc.ca.us:1443/?locale=en_US#action=ReportRun&reportId=524550144&launch=false) Check of 67% rule
- [Total FT Contract Faculty Load Only to check .950 to 1.05 Barganing Agreement Rule](https://informer.sbccd.cc.ca.us:1443/?locale=en_US#action=ReportRun&reportId=558530564&launch=false)
- [Active Courses \(Provides list of all currently active courses.\)](https://informer.sbccd.cc.ca.us:1443/?locale=en_US#action=ReportRun&reportId=199917569&launch=false)
- [Emails of Faculty in Specified Term Teaching an Online Section](https://informer.sbccd.cc.ca.us:1443/?locale=en_US#action=ReportRun&reportId=446103552&launch=false)
- [Emails of Faculty in Specified Term Teaching any Section](https://informer.sbccd.cc.ca.us:1443/?locale=en_US#action=ReportRun&reportId=480083968&launch=false)
- [Dual Enrolled Students at CHC Off Campus](https://informer.sbccd.cc.ca.us:1443/?locale=en_US#action=ReportRun&reportId=374833152&launch=false)
- [Faculty Employment Verification](https://informer.sbccd.cc.ca.us:1443/?locale=en_US#action=ReportRun&reportId=473300993&launch=false)
- [Course Prerequisite Report](https://informer.sbccd.cc.ca.us:1443/?locale=en_US#action=ReportRun&reportId=157810690&launch=false)
- [Scheduling Spreadsheet](https://www.craftonhills.edu/about-chc/research-and-planning/documents/scheduling-spreadsheet-template.xlsx)

# **Other Sources**

- [Executive Information System \(EIS\)](https://wiki.sbccd.org/ResearchResources/Pages/EIS.aspx) EIS gives decision makers at CHC and SBCCD a [data-driven method of answering commonly asked questions](https://www.craftonhills.edu/%7E/media/Files/SBCCD/CHC/About%20CHC/Research%20and%20Planning/Presentations/EnrollmentMgmt_Training_KW2.pdf) about enrollment, FTES, student characteristics, and academic performance. Data is presented in Microsoft Excel, making extensive use of pivot table features. Although using pivot tables may be intimidating, [training documentation](https://www.craftonhills.edu/%7E/media/Files/SBCCD/CHC/About%20CHC/Research%20and%20Planning/Planning%20Documents/Working_With_EIS.pdf) and a [video](https://www.craftonhills.edu/about-chc/research-and-planning/how-to-videos.php) illustrating how to set-up and use EIS is available.
- [California Community College Chancellor's Office Data Mart](http://datamart.cccco.edu/) The data mart provides statewide, district, and college-specific information about students, courses, student services, outcomes, faculty, and staff. This source is available outside of the District Network.

• [California Community College Student Success Metrics](https://www.calpassplus.org/LaunchBoard/Student-Success-Metrics) - The Student Success Metrics dashboard contains information on student enrollment, information on the types of students attending the college, information about their academic success, momentum points along their academic journey, employment and earnings data. Data is reported for each college according to gender, age and ethnicity of students.